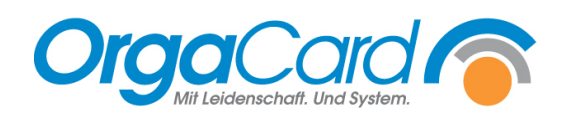

# **Zielortverwaltung**

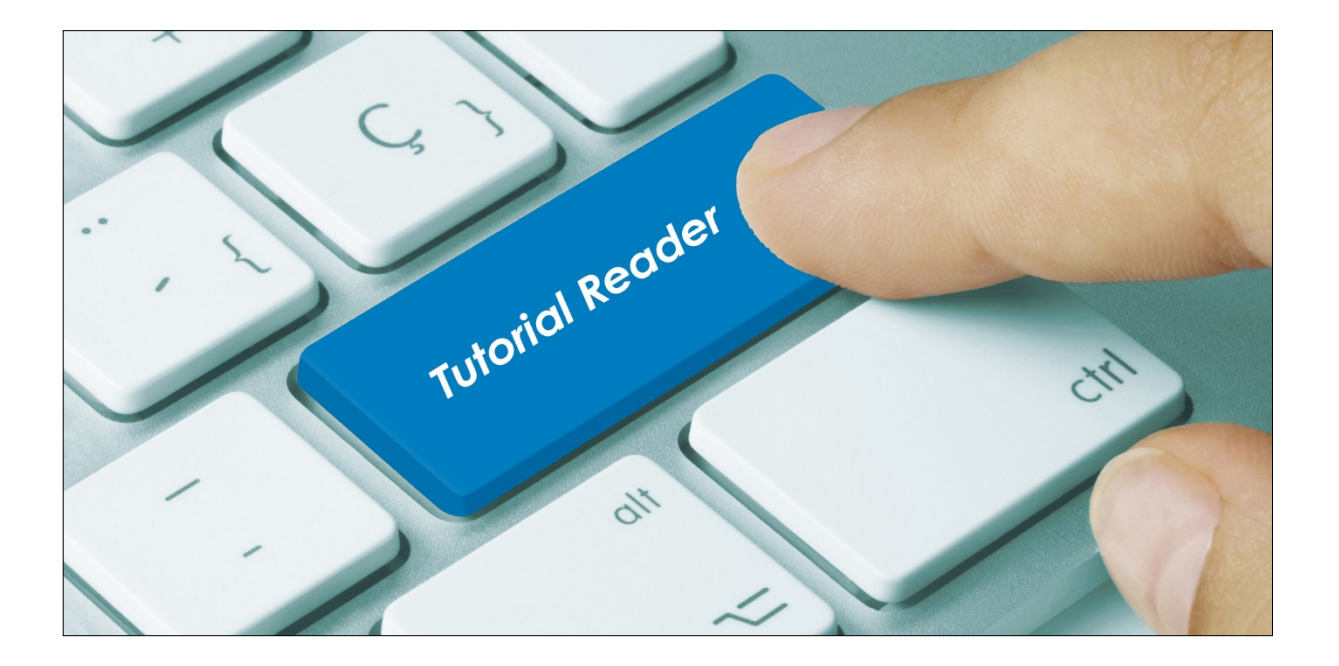

Wird eine oder mehrere Mahlzeiten eines Patienten nicht auf seinem Zimmer eingenommen, so kann über die Zielortverwaltung bestimmt werden wohin das Essen geliefert werden soll bzw. wohin der Patient zum Essen geht (z.B. andere Station bei Dialysepatienten, Speisesaal in einer Reha ...)

Ihnen stehen folgende Anwendungen zur Verfügung:

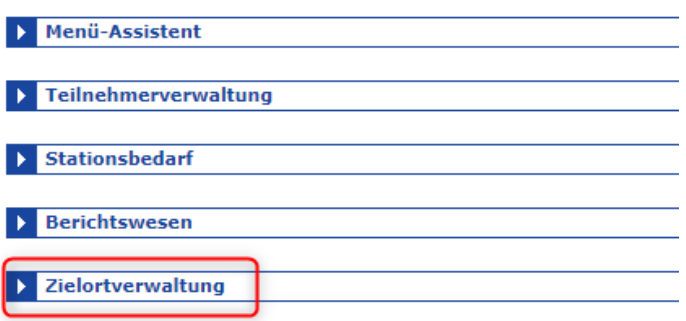

Durch klicken auf den Begriff "Zielortverwaltung" gelangen Sie in folgendes Fenster:

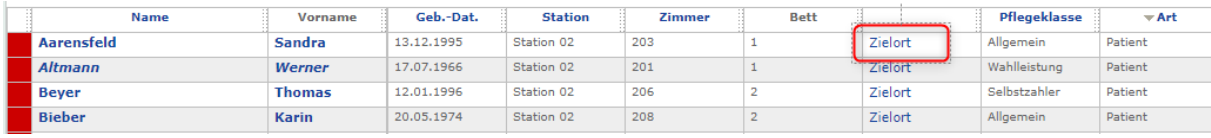

Nach Anwahl des "Zielortes" haben Sie folgende Möglichkeiten:

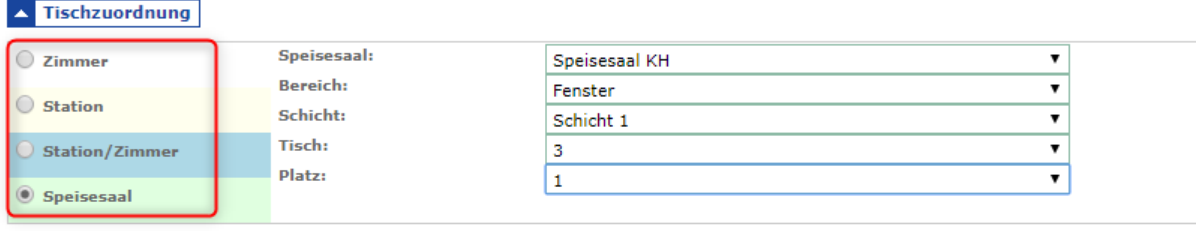

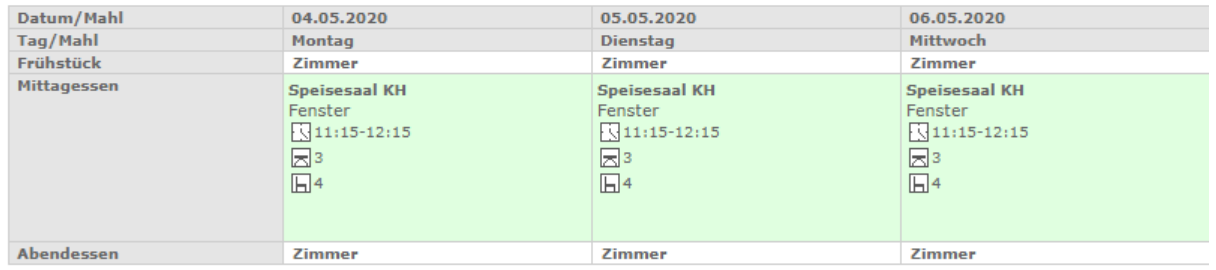

# **Folgende Zielorte stehen zur Wahl:**

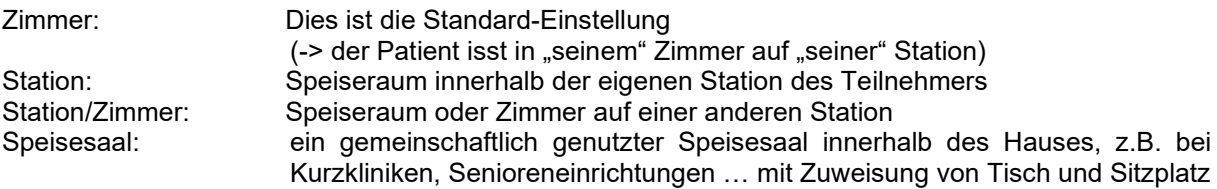

# **Auswahl Station:**

Wird das Essen zentral auf der eigenen Station eingenommen, so muss das Feld Station ausgewählt werden (z.B. im Aufenthaltsraum der Wöchnerinnen oder im Speisesaal auf dem eigenen Wohnbereich im Seniorenheim)

Auf der Tabletkarte wird dann nur die Station ausgewiesen.

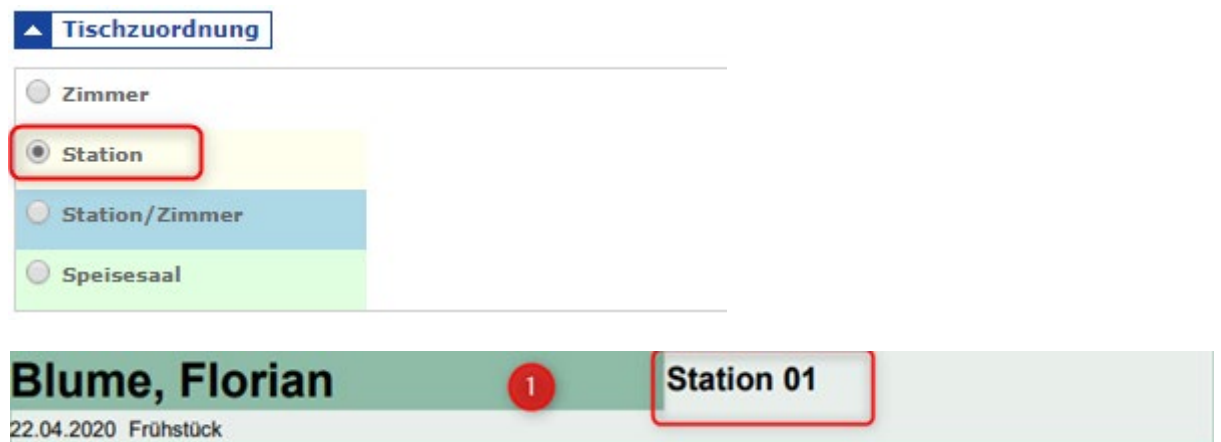

## **Auswahl Zimmer/Station:**

Wird das Essen auf einer anderen Station eingenommen, als geschlafen wird, so muss das Feld Station/Zimmer ausgewählt werden, wonach sich rechts folgendes Fenster öffnet:

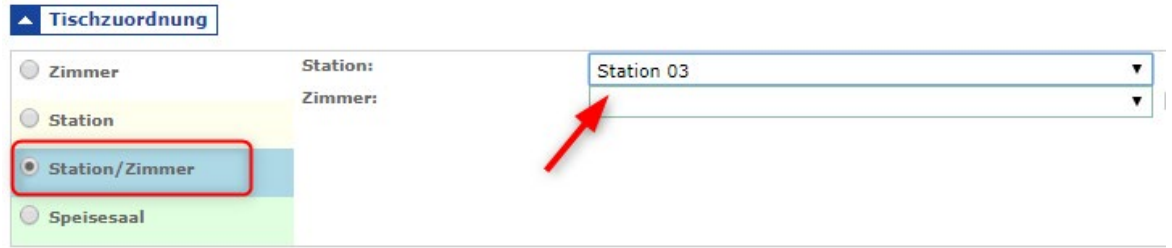

Hier können Sie über das Auswahlfeld "Station" die Station ändern und optional auch ein entsprechendes Zimmer auswählen (z.B. Aufenthaltsraum einer anderen Station). Auf der Tabletkarte wird dann Station und Zimmer ausgewiesen.

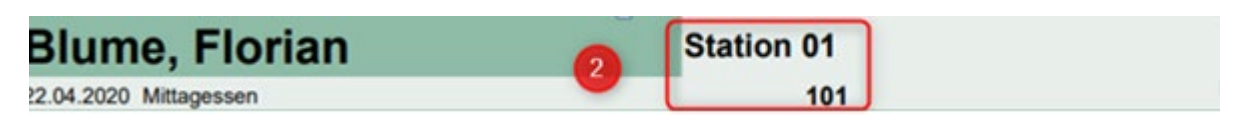

## **Auswahl Speisesaal:**

Wird die Mahlzeit in einem Speisesaal konsumiert, muss der "Speisesaal" ausgewählt werden. Über die Felder rechts, kann der jeweilige Speisesaal, sowie die Schicht, ein Tisch und ein Platz vergeben werden.

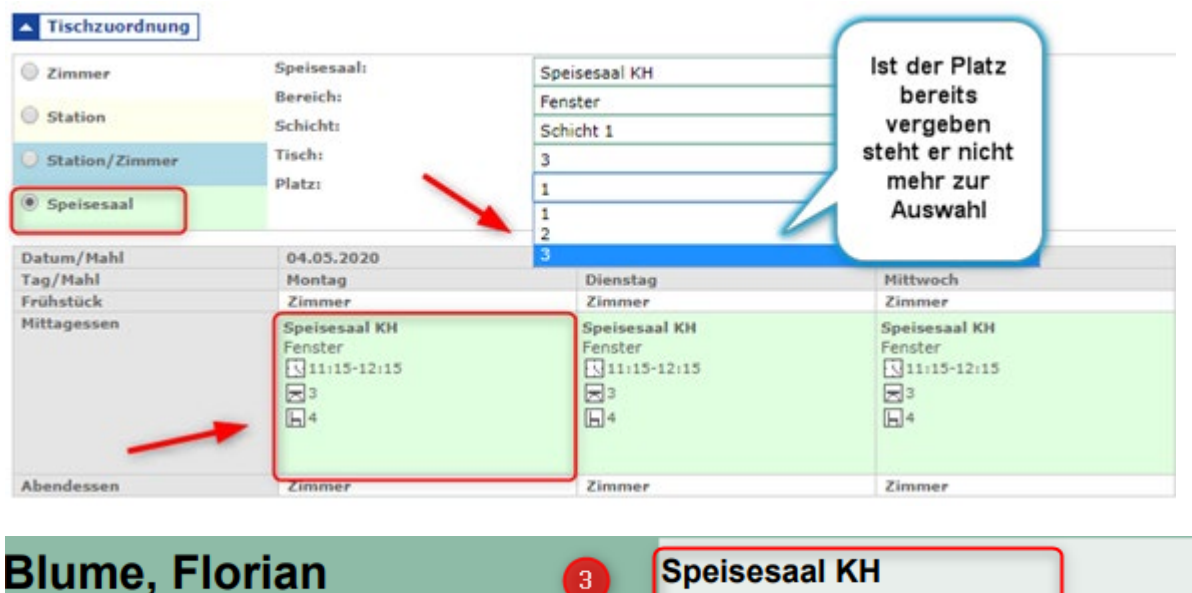

22.04.2020 Abendessen

#### **Auswahl Tag/Mahlzeit:**

Mit einem Klick auf das Kästchen "Tag/Mahlzeit" -> markieren Sie ALLE Mahlzeiten für einen unbegrenzten Zeitraum. Klicken Sie dann auf "übernehmen" (rechts oben), so wird der Zielort für den Patienten für alle Mahlzeiten für einen unbegrenzten Zeitraum umgestellt:

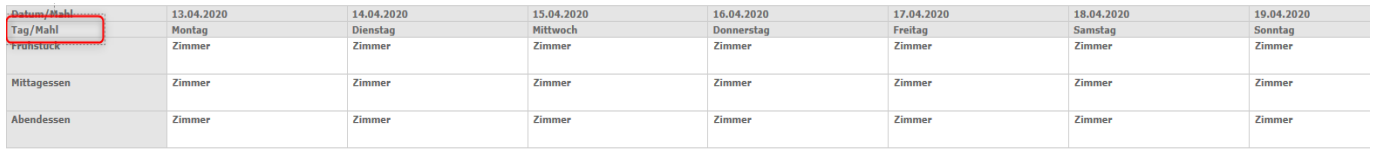

Ŕ

004

#### **Weitere Möglichkeiten:**

Zielort für einzelne Mahlzeiten ändern:

Durch einen Klick auf die entsprechende Mahlzeit (Frühstück, Mittagessen oder Abendessen), an einem bestimmten Tag, kann der Zielort nur für einzelne Mahlzeiten, an einzelnen Tagen geändert werden.

#### Zielort für einzelne Tage ändern:

Durch einen Klick direkt auf einen Tag (Tagesfeld z.B. Montag) ändern Sie den Zielort für diesen einen Tag für jede Mahlzeit auf unbestimmte Zeit.

Wird der Wochentag und das Datum angeklickt, so ändern Sie den Zielort für diesen Tag, für alle Mahlzeiten, aber nur in dieser Woche.

## **Welcher Platz ist frei, welcher Platz für Rollstuhlfahrer geeignet und welcher Platz benötigt eine Halterung für Gehhilfen?**

Sie möchten ihrem Patienten einen Sitzplatz im Speisesaal zu weisen und suchen einen geeigneten Platz für einen Rollstuhlfahrer.

Über die Tischzuordnung können Sie einsehen, welche Plätze bereits besetzt sind, welche für Rollstuhlfahrer geeignet und welche eine Krückenhalterung haben.

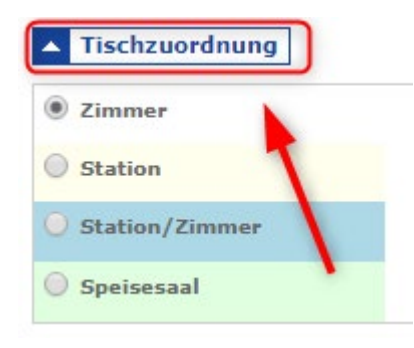

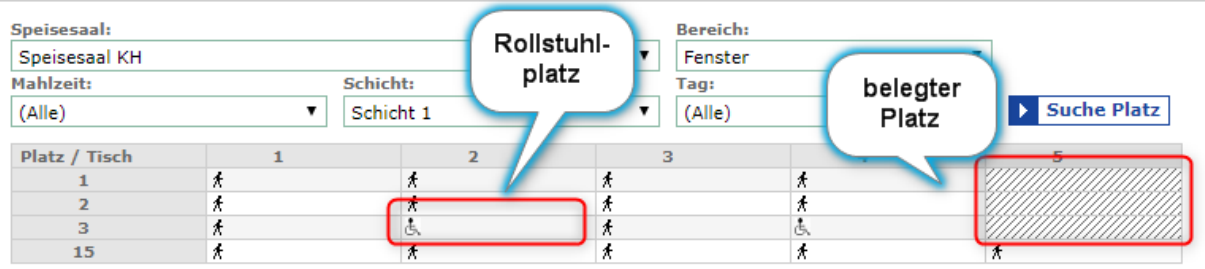

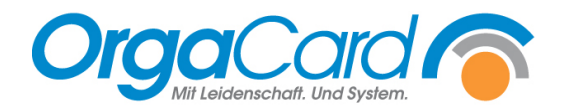

**OrgaCard** Siemantel & Alt GmbH Industriestraße 24 91126 Rednitzhembach Tel.: +49(0)9122/1809-0 Fax: +49(0)9122/1809-52 E-Mail: kontakt@orgacard.de Web: www.orgacard.de

© Copyright 2022 by OrgaCard Siemantel & Alt GmbH

Änderungen vorbehalten. Dieses Dokument ist urheberrechtlich geschützt. Der Inhalt darf weder ganz noch teilweise ohne vorherige Genehmigung des Rechtsinhabers vervielfältigt oder reproduziert werden.